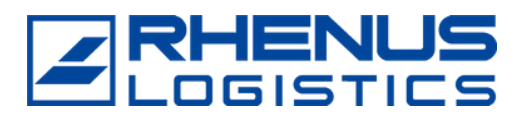

# Customers must access the AEAT's website:

https://sede.agenciatributaria.gob.es/Sede/inicio.html

## **All procedures**

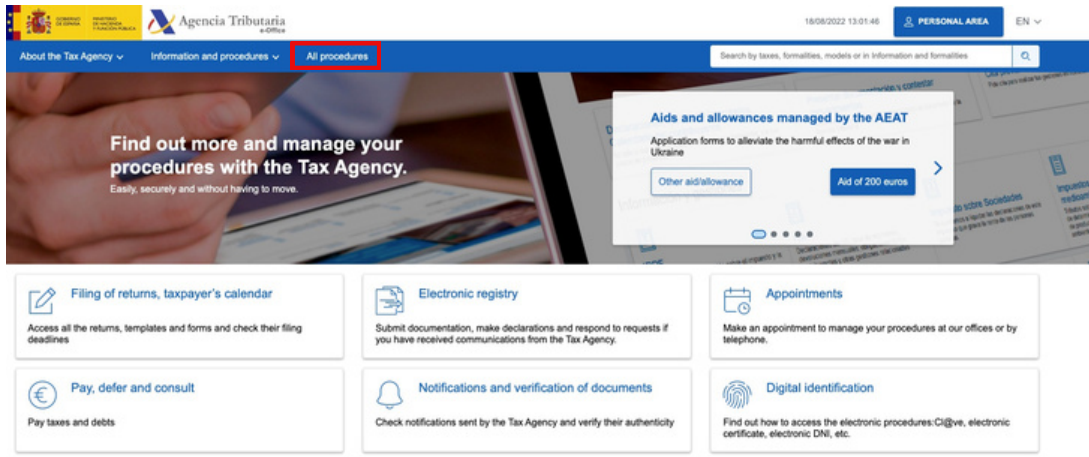

### **Other services**

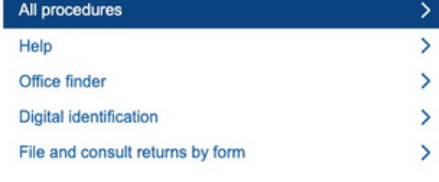

#### **All procedures**

**Taxes and Fees Customs office** Tax Registers, Tax identity number (NIF) and tax address **Certificates Tax collection Tax Allowances and Authorisations** Tax audits and sanctioning proceedings **Notifications and Communications** Appeals, complaints, other review procedures and suspensions Other tax procedures **Non-tax procedures** Other services

## **Power of attorney**

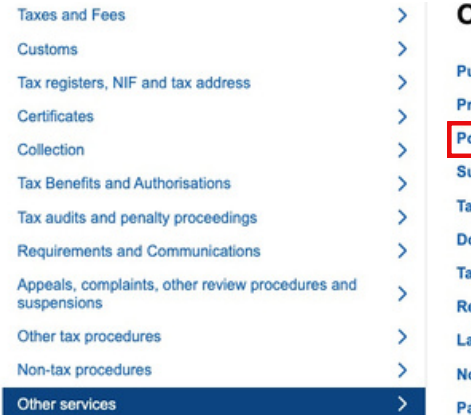

#### Other services

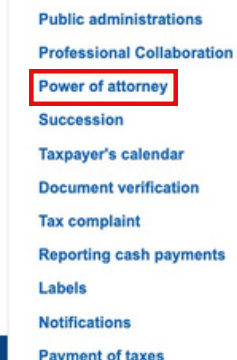

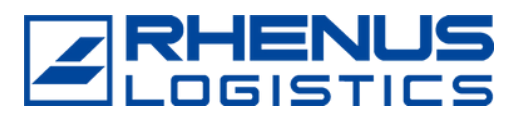

### **Customs clearance authorisation**

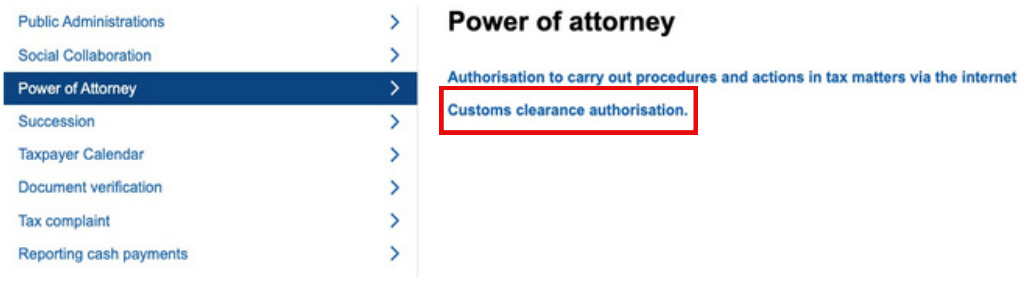

#### **Registration of customs agent authorisation**

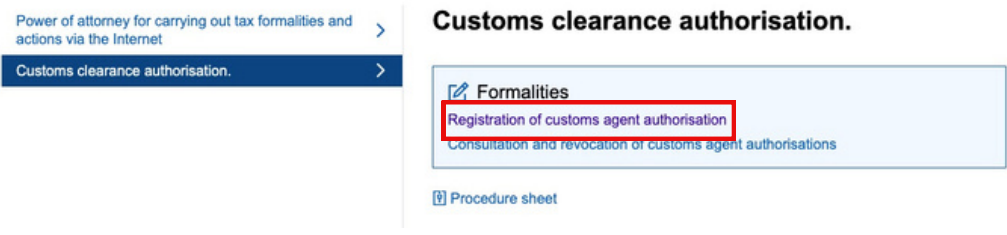

#### **Fill in the authorisation details**

Operator's Tax ID Number: A08211989 Name/Company Name Operator: RHENUS LOGISTICS S.A.U. Type of Authorisation: Global (if possible to avoid authorising us every time there is an operation) Type of Representation: Direct (Mandatory) Start date: XX - XX - XXXX End date: 31-12-2100 (Default) All administrations: Yes

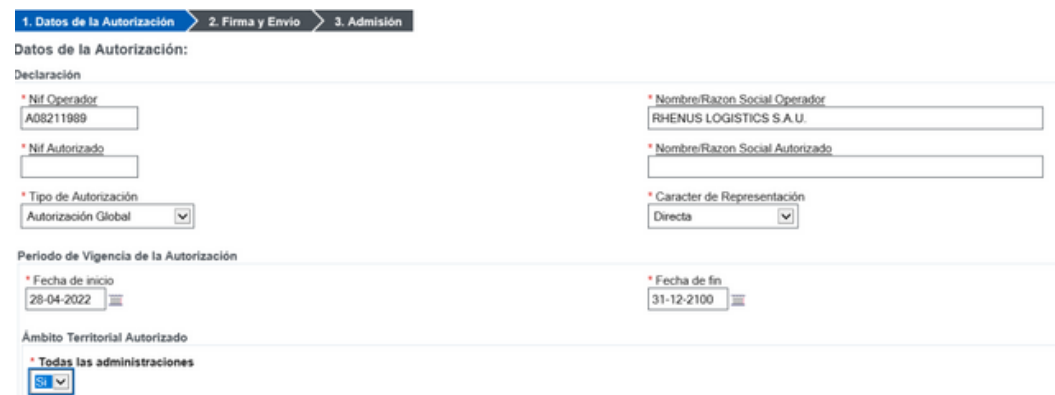

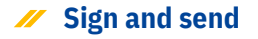

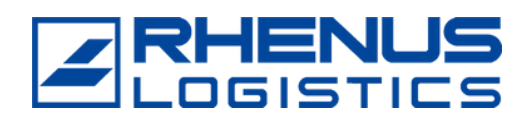

## To confirm that the procedure is confirmed or pending we will return to:

### **Consultation and revocation of customs agent authorizations**

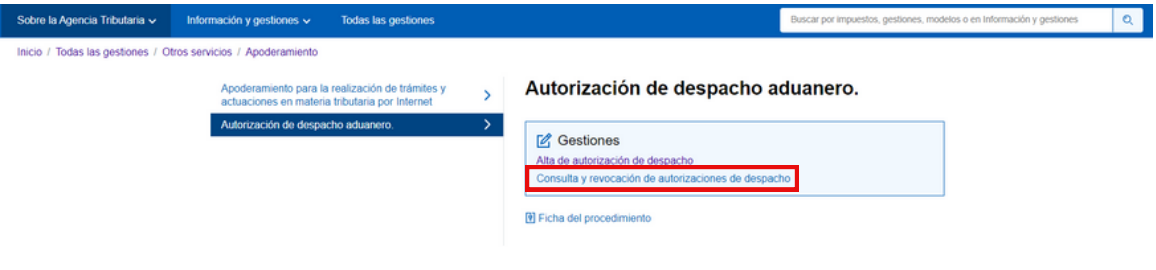

#### **And it will take us to the following screen**

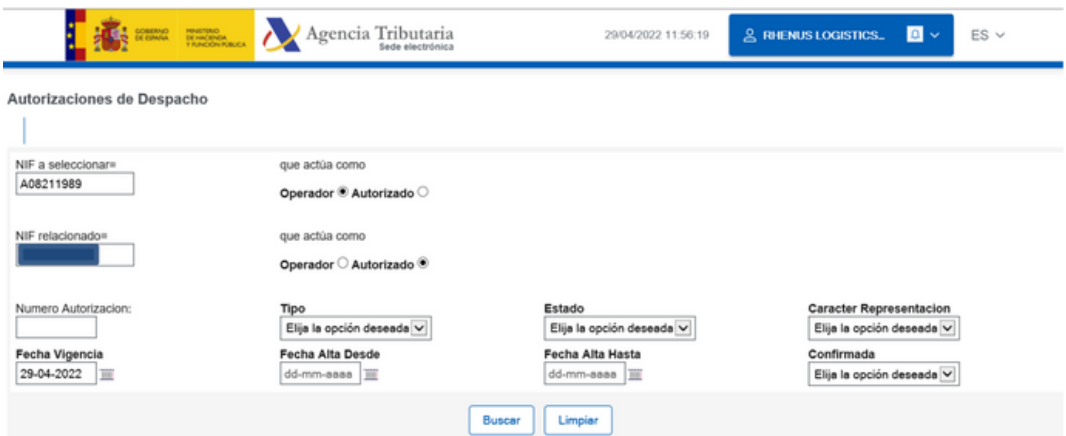

## **Fill in the following fields and click on "Search":**

- NIF to be selected: A08211989 (RHENUS LOGISTICS SAU)
- Acting as: Authorised
- Related NIF: Customer NIF
- Acting as: Operator

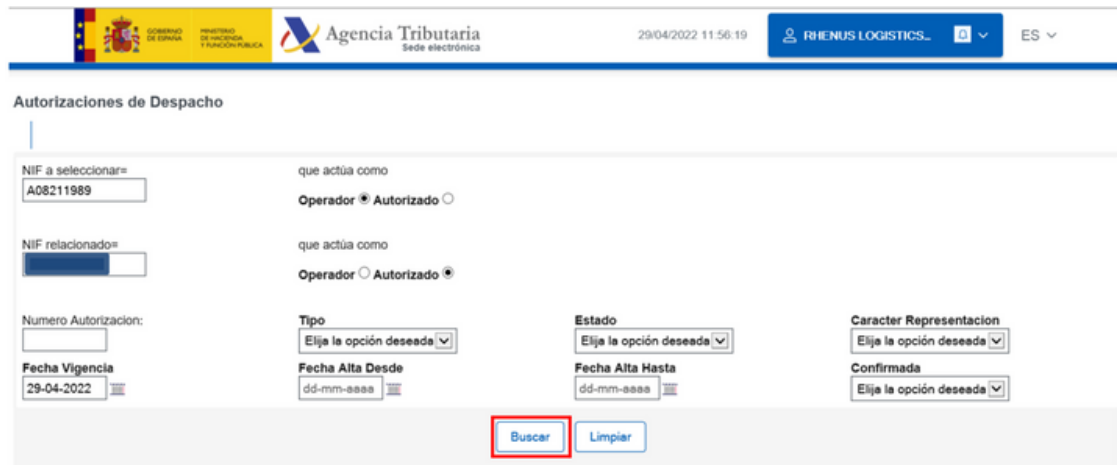

**Contract Contract** 

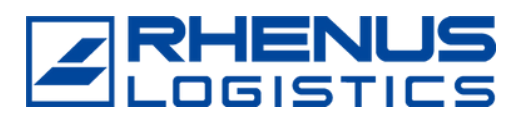

## **Click on "Reference".**

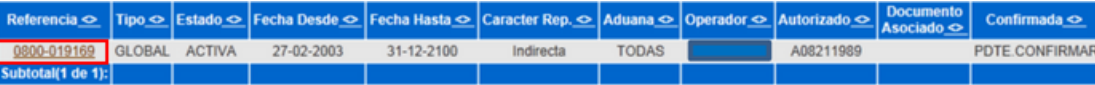

**Click on "Confirm Authorisation" and then the authorised trader will be able to file declarations on your behalf.**

#### DETALLE DE AUTORIZACION DE DESPACHO

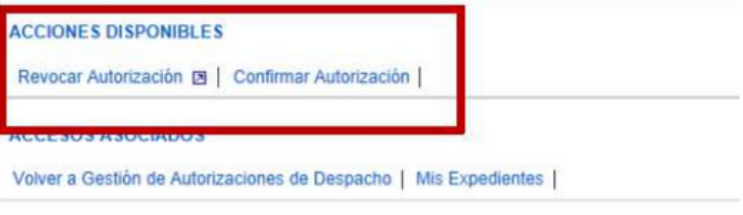